#### Lecture 7: Visualization [BE0B17MTB](https://cw.fel.cvut.cz/b201/courses/be0b17mtb) – Matlab

#### <span id="page-0-0"></span>Miloslav Čapek, Viktor Adler, Michal Mašek, and Vít Losenický

Department of Electromagnetic Field Czech Technical University in Prague Czech Republic [matlab@elmag.org](mailto:matlab@elmag.org)

November 11, 2020 Winter semester 2020/21

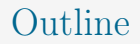

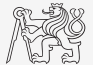

- 1. [Visualizing in](#page-2-0) MATLAB
- 2. [Excercises](#page-44-0)

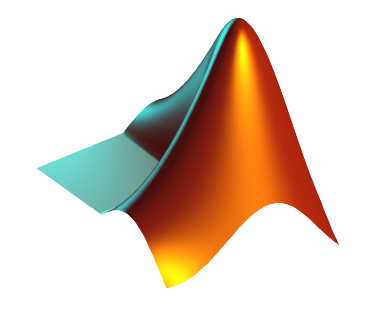

### <span id="page-2-0"></span>Introduction to Visualizing

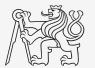

- $\triangleright$  We have already got acquainted (marginally) with some of MATLAB graphs.
	- ▶ plot, stem, semilogx, pcolor
- $\triangleright$  In general, graphical functions in MATLAB can be used as:
	- $\blacktriangleright$  higher level
		- $\triangleright$  Access to individual functions, object properties are adjusted by input parameters of the function.
		- $\blacktriangleright$  The first seven weeks of the semester.
	- $\blacktriangleright$  lower level
		- $\blacktriangleright$  Calling and working with objects directly.
		- In Knowledge of MATLAB handle graphics (OOP) is required.
		- $\triangleright$  Opens wide possibilities of visualization customization.
- $\triangleright$  Details to be found in help:
	- $\blacktriangleright$  MATLAB  $\leftarrow$  Graphics

### Selected Graphs I.

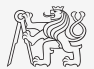

#### MATLAB LINE PLOTS

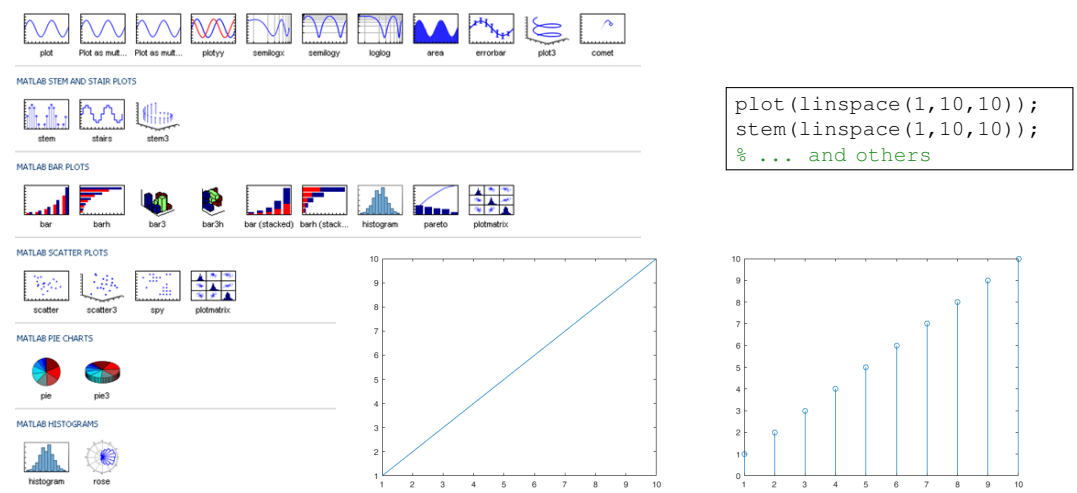

[BE0B17MTB](https://cw.fel.cvut.cz/b201/courses/be0b17mtb) – Matlab [Lecture 7: Visualization](#page-0-0) 4 / 58

#### Selected Graphs II.

rnee

contourf

compass

contour3

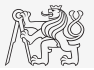

#### $x = -3:0.125:3;$  $y = x$ .';  $z = sin(x) + cos(y);$ mesh(x,y,z); axis( $[-3 \ 3 \ -3 \ 3 \ -2 \ 2]$ );

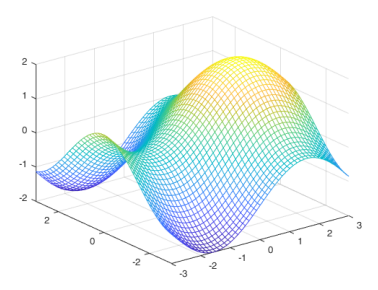

#### MATLAB IMAGE PLOTS

**MAILAB CONTOUR PLOTS** 

MATLAB POLAR PLOTS

notes

contour

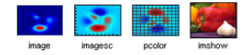

#### MATLAB 3-D SURFACES

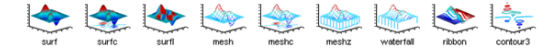

#### MATLAB VOLUMETRICS

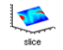

#### MATLAB VECTOR FIELDS

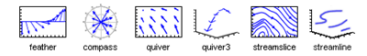

#### [BE0B17MTB](https://cw.fel.cvut.cz/b201/courses/be0b17mtb) – Matlab **[Lecture 7: Visualization](#page-0-0) Lecture 7: Visualization Lecture 7: Visualization 1**

#### Function figure

- $\blacktriangleright$  figure opens empty figure to plot graphs.
	- $\blacktriangleright$  The function returns object of class matlab.ui.Figure.
	- $\blacktriangleright$  It is possible to plot matrix data (column-wise).
	- ▶ Don't forget about x-axis data!

#### figure;

stem(fx.');

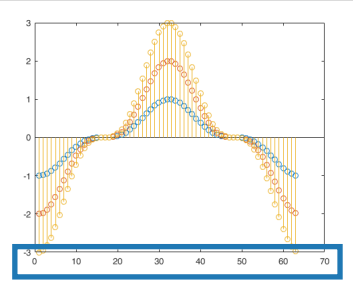

$$
\begin{cases}\nx = (0:0.1:2*pi) + pi/2; \\
fx = -[1 2 3].\n\end{cases}
$$

Visualization

figure; plot(x, fx);

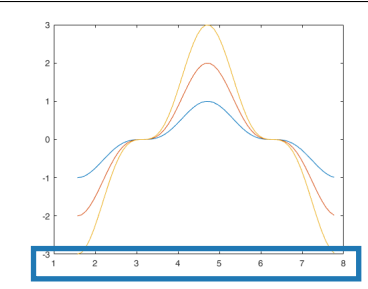

### LineSpec – Customizing Graph Curves I.

- ▶ What do plot function parameters mean?
	- $\blacktriangleright$  See >> doc LineSpec.
	- $\blacktriangleright$  The most frequently customized parameters of graph's lines:
		- $\triangleright$  Color (can be entered also using matrix  $[R G B]$ , where R, G, B vary between 0 a 1),
		- $\blacktriangleright$  marker shape,
		- line style.

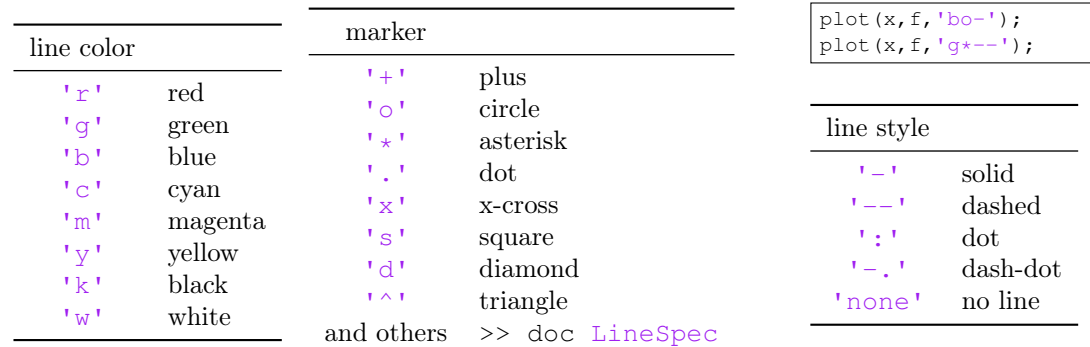

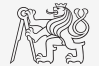

#### Function hold on

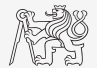

- $\triangleright$  Function hold on enables to plot multiple curves in one axis.
- It is possible to disable this feature by typing hold off.
- Functions plot, plot3, stem and others enable to add optional input parameters (as strings).

```
x = (0:0.1:2*pi) + pi/2;fx = -[1 2 3] \cdot \frac{1}{1} \sin(x) \cdot \frac{3}{3};figure;
plot(x, fx(1, :), 'xr');
hold on;
plot(x, fx(2, :), 'ob');plot(x, fx(3, :), 'dk');
```
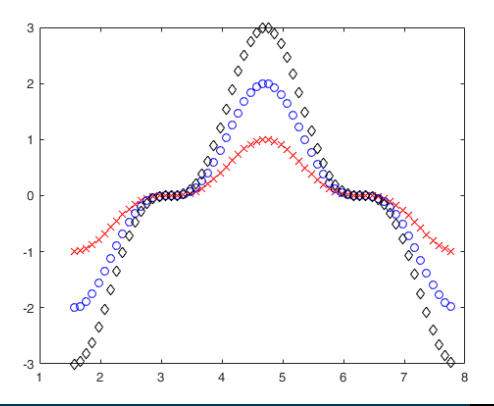

# Selected Functions for Graph Modification

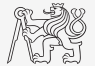

 $\triangleright$  Graphs can be customized in many ways, the basic ones are:

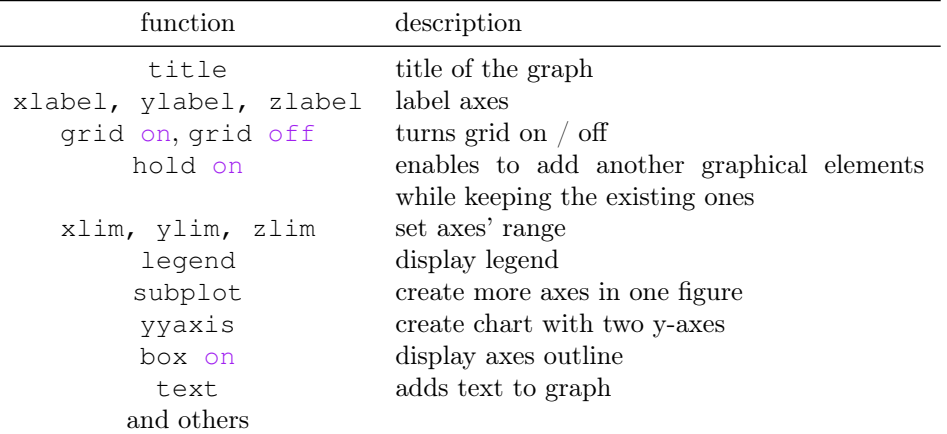

J.

#### Visualizing

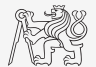

- $\triangleright$  The example below shows plotting a spiral and customizing plotting parameters.
- $\triangleright$  It is possible to use additional name-value pair arguments with majority of plotting functions.

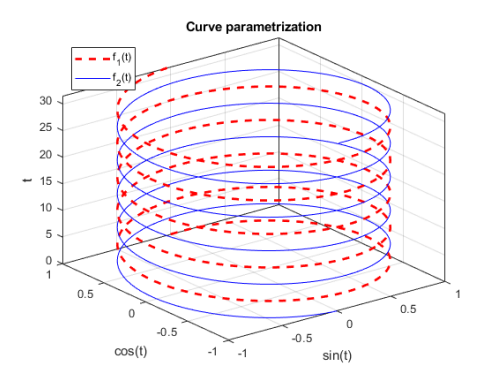

```
figure('color', 'w');
t = 0:0.05:10*pi;plot3(sin(t), cos(t), t, 'r--', ...'LineWidth', 2);
hold on;
plot3(-sin(t), -cos(t), t, 'b')box on;
grid on;
xlabel('sin(t)');
ylabel('cos(t)');
zlabel('t');
title('Curve parametrization');
leqend('f_1(t)', 'f_2(t)', ...'Location', 'northwest');
```
# LATEX in Figures

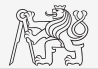

- $\blacktriangleright$  Labels and titles in figure have Interpreter property.
- ▶ Possible values are 'tex', 'latex' and 'none'.
- Font is default LAT<sub>EX</sub> font.

```
figure;
f = 1:1e3; R = 100; C = 3e-6;
Hf = abs(1./(1j*2*pi*f*R*C + 1));plot(f, Hf);
grid on;
xlabel('frequency (Hz)', 'Interpreter', 'latex');
vlabel('$$\left| H \right|\left( - \right)$$', ...
  'Interpreter', 'latex');
title(['Transfer function: $$H\left( f \right)', ...
  ' = \frac{1}{(i)\omega} RC + 1}$$'], ...
  'Interpreter', 'latex');
hL=legend('$$\left| H \right|\left( - \right)$$');
hL.Interpreter = 'latex';
```
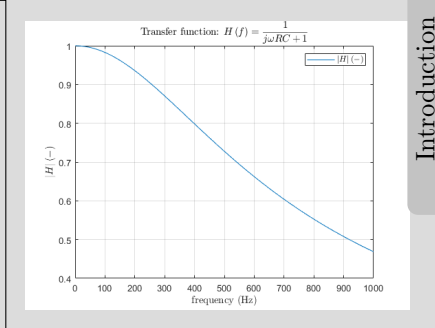

### LineSpec – Customizing Graph Curves II.a

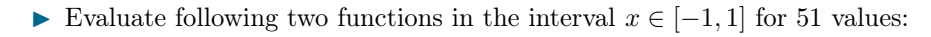

 $f_1(x) = \sinh(x)$ ,  $f_2(x) = \cosh(x)$ 

- If Use the function plot to depict both  $f_1$  and  $f_2$  so that:
- both functions are plotted in the same axis,
- the first function is plotted in blue with  $\Box$ marker as solid line,
- the other function is plotted in red with  $\diamondsuit$ marker and dashed line,
- limit the interval of the y-axis to  $[-1.5, 1.5]$ ,
- add a legend associated to both functions,
- label the axes (x-axis: x, y-axis:  $f_1(x)$ ,  $f_2(x)$ ),
- 

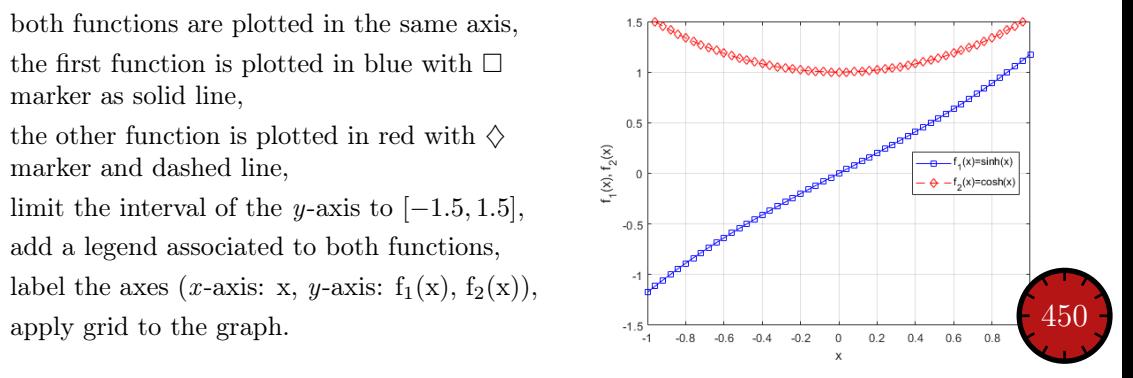

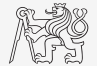

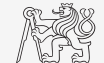

LineSpec – Customizing Graph Curves II.b

 $f_1(x) = \sinh(x), f_2(x) = \cosh(x)$ 

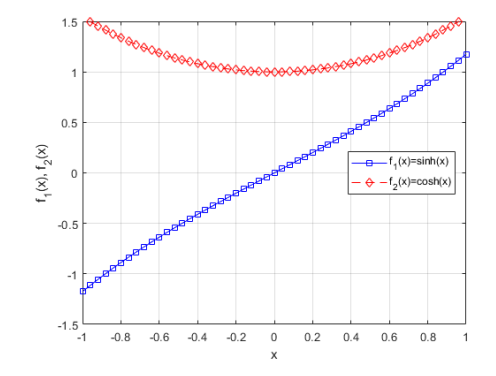

### Visualizing – Plot Tools

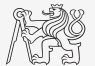

- $\blacktriangleright$  It is possible to keep on editing the graph by other means.
- In All operations can be carried out using MATLAB functions.
	- $\blacktriangleright$  saveas, inspect, brush, datacursormode, rotate3d, pan, zoom

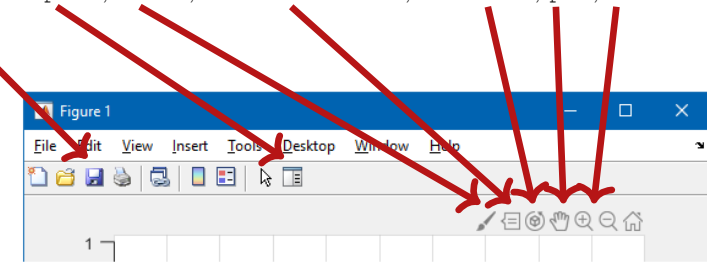

In Properties of all graphical objects can be set programmically (see later).

 $\triangleright$  Preferred for good-looking graphs with lot of graphical features.

#### Visualizing — Use of NaN Values

- $\triangleright$  NaN values are not depicted in graphs.
	- $\blacktriangleright$  It is quite often needed to distinguish zero values from undefined values.
	- $\triangleright$  Plotting using NaN can be utilized in all functions for visualizing.

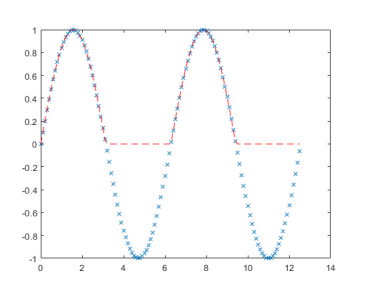

$$
x = 0:0.1:4*pi;
$$
\n
$$
fx = \sin(x);
$$
\n
$$
figure;
$$
\n
$$
plot(x, fx, 'x');
$$
\n
$$
hold on;
$$
\n
$$
fx2 = fx;
$$
\n
$$
fx2(fx < 0) = 0;
$$
\n
$$
plot(x, fx2, 'r--');
$$
\n
$$
x2(fx < 0) = NaN;
$$
\n
$$
x2(fx < 0) = NaN;
$$
\n
$$
x2(fx < 0) = NaN;
$$

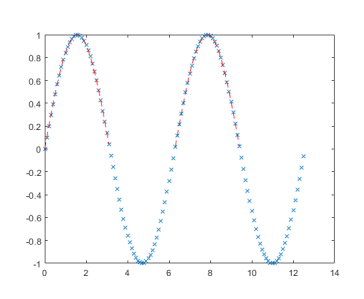

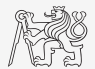

## Rounding

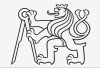

- $\triangleright$  Plot function tan  $(x)$  for  $x \in [-3/2π, 3/2π]$  with step  $pi/2$ .
- $\blacktriangleright$  Limit depicted values by  $\pm 40$ .
- Values of the function with absolute value greater than  $1 \cdot 10^{10}$  replace by 0.
	- $\blacktriangleright$  Use logical indexing.
- In Plot both results and compare them.

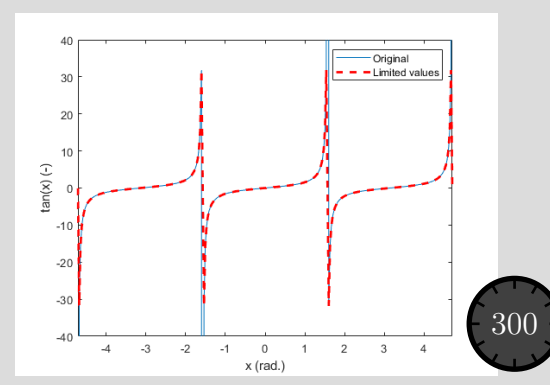

#### Function gtext

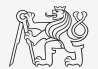

- $\blacktriangleright$  Function gtext enables placing text in graph.
	- $\blacktriangleright$  The placing is done by selecting a location with the mouse.

```
plot([-1 1 1 -1], [-1 -1 1 1], ...'x', 'MarkerSize', 15, ...
  'LineWidth',2);
xlim(3/2*[-1 1]); ylim(3/2*[-1 1]);gtext('1st click');
gtext('2nd click');
gtext({'3rd'; 'click'});
gtext({'4th', 'click'});
```
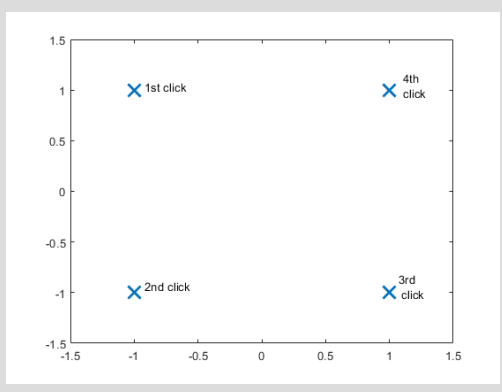

### Function ginput

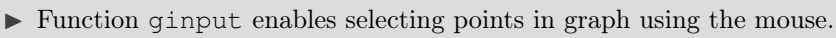

 $\triangleright$  We either insert requested number of points (P = ginput(x)) or terminate by pressing Enter.

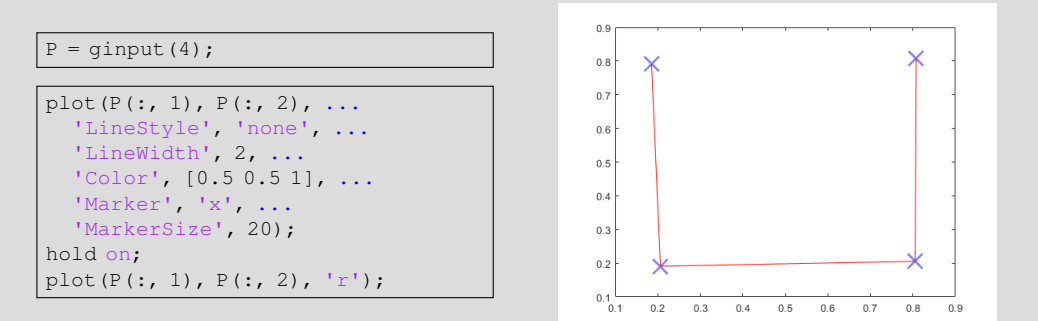

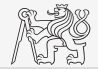

### More Graphs in a Figure I. – subplot

 $\triangleright$  Inserting several different graphs in a single window figure.

- Function subplot  $(m, n, p)$ :
- $\blacktriangleright$  m is number of rows,
- $\blacktriangleright$  n is number of columns,
- $\blacktriangleright$  p is position.

```
t = linspace(0, 0.1, 0.1*10e3);
f1 = 10; f2 = 400;
y1 = \sin(2 \times \pi) \cdot f1 \times t;
y2 = sin(2*pi*f2*t);v3 = v1 + v2:
figure('color', 'w');
subplot(3, 1, 1); plot(t, y1);
subplot(3, 1, 2); plot(t, y2);
subplot(3, 1, 3); plot(t, y3);
```
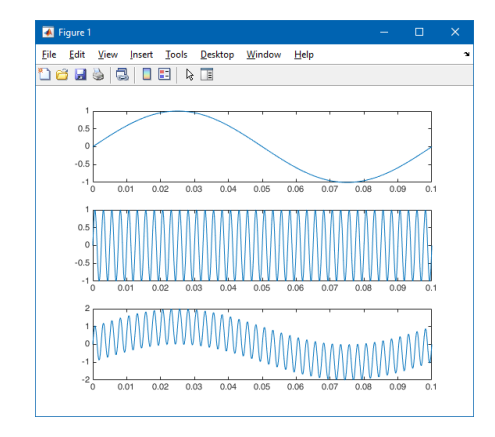

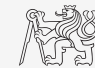

Visualization

## More Graphs in a Figure II. – tiledlayout, nexttile

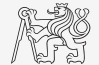

- $\blacktriangleright$  tiledlayout creates invisible grid for advanced axes placement.
	- ▶ Properties TileSpacing and Padding set grid spacing and edges.

```
x = 1:10:
f = x + \text{randn}(size(x));figure;
tiledlayout(2, 1, ... grid 2x1
  'TileSpacing', 'none', ...
  'Padding', 'none');
nexttile;
plot(x, f, '*-b', x, x, '*-r');
xlim([0 11]);
vlabel('f (-)');
nexttile;
bar(x, f - x); xlim([0 11]);
ylabel('residuals (-)');
```
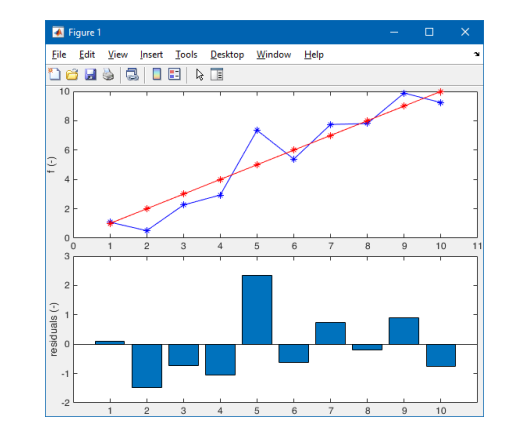

### Logarithmic Scale

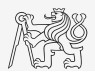

▶ Functions semilogy, semilogx, loglog.

```
x = 0:0.1:10;y1 = exp(x);y2 = log(x);figure('color', 'w');
subplot(2, 2, 1); plot(x, y1);title('plot(e^x)');
subplot(2, 2, 2); semilogy(x, y1);title('semilogy(e^x)');
subplot(2, 2, 3); plot(x, y2);
title('plot(log_10(x))');subplot(2, 2, 4); semilogx(x, y2);
title('semilogx(log_1_0(x))');
```
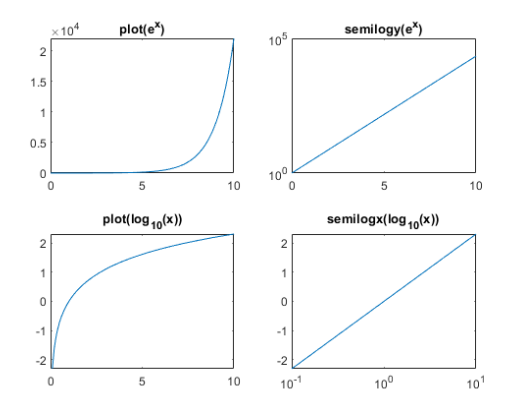

#### Double y Axis — yyaxis I.

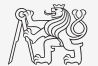

 $\triangleright$  Enable to draw more curves to a single graph with two y axis with different ranges.

```
x = 0:0.01:20;y1 = 200 * exp(-0.05*x) : x sin(x);y2 = 0.8 * exp(-0.5*x) : x sin(10*x);figure('color', 'w');
yyaxis left; plot(x, y1);
yyaxis right; plot(x, y2);
```
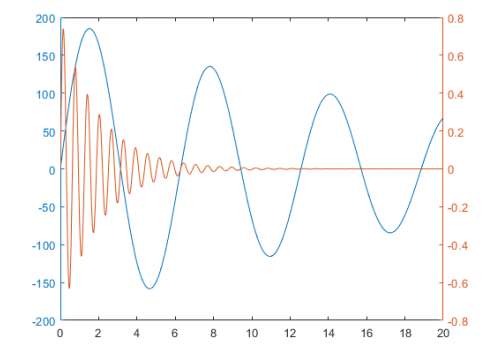

### Double y Axis — yyaxis II.

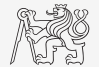

- $\triangleright$  Compare plot and yyaxis in one figure object (using subplot) for functions shown below.
	- $\triangleright$  In the object created by yyaxis change default colors of individual lines to blue and black (don't forget about the axes).

 $x = 0:0.1:10;$  $= 200 * exp(-0.05*x) * sin(x);$  $y2 = 0.8 * exp(x)$ ;

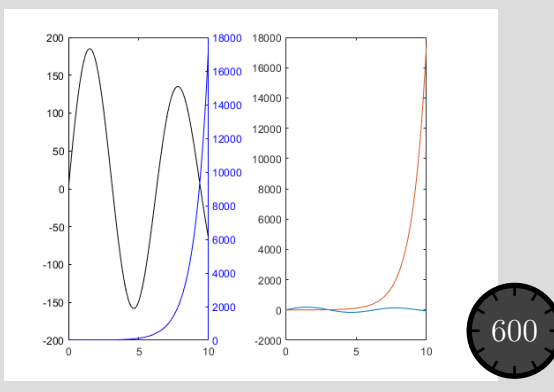

#### Double y Axis — yyaxis II.

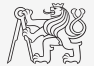

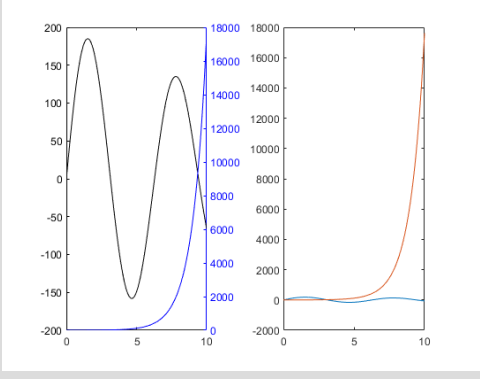

#### Functions stem, stairs

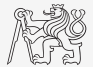

- $\blacktriangleright$  Try to imitate the figure where functions y1 and y2 are defined below.
	- $\triangleright$  See documentation of stem and stairs function.

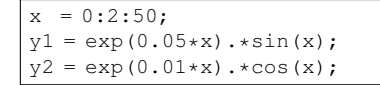

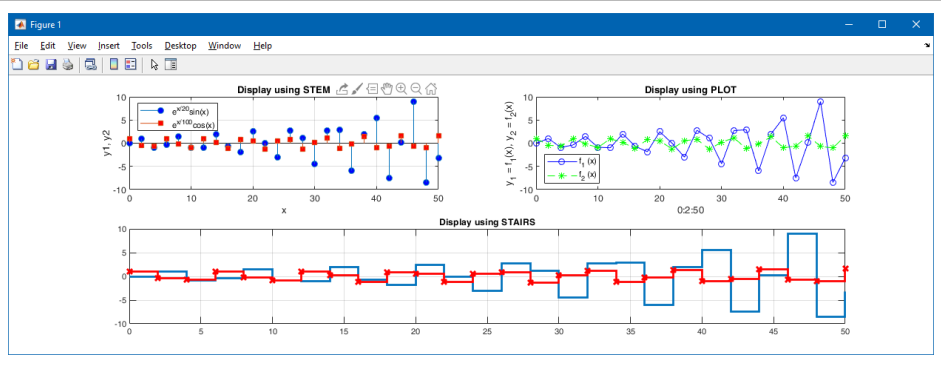

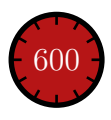

#### stem, stairs

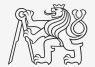

#### Plotting 2-D Functions

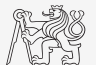

 $\blacktriangleright$  contour, quiver, surf

```
x = 0:pi/10:pi;y = x \cdot ';
z = \sin(x) + \cos(y) \cdot \sin(x);[qx, qy] = gradient(z);figure('Color', 'w');
subplot(1, 2, 1);
contour(x, y, z);
hold on;
quiver(x, y, gx, gy);
subplot(1, 2, 2);
surf(x, y, z);
```
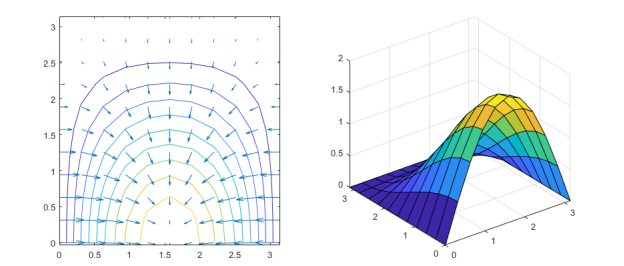

### Volumetric Visualizing

- $\blacktriangleright$  Function slice.
	- $\triangleright$  Draw slices for the volumetric data.

```
x = -2:0.2:2;y = (-2:0.25:2).';
z = shiftdim (-2:0.16:2, -1);
v = x.*exp(-x.^2 - y.^2 - z.^2);xSlice = [-1.2, 0.8, 2];ySlice = 2;z \,Slice = [-2, 0];figure('Color', 'w');
slice(x, y, z, v, xSlice, ySlice, zSlice);
xlabel('x'); ylabel('y'); zlabel('z');
% view(azimuth, elevation)
view(-60, 40);
```
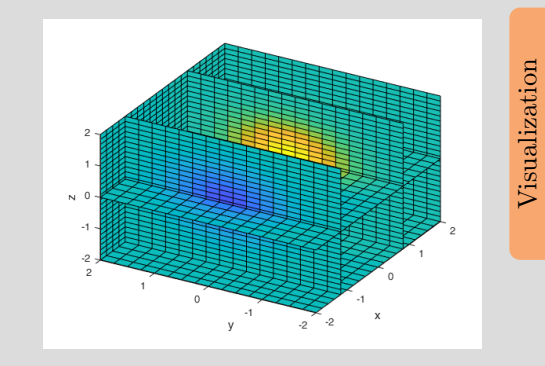

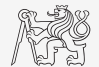

#### Functions pie, pie3

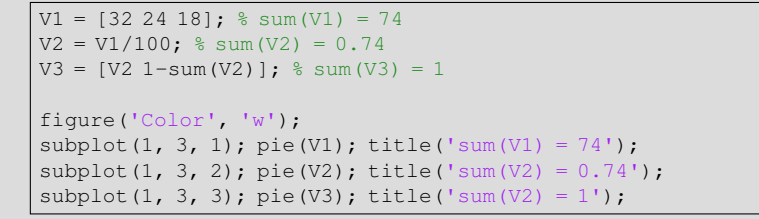

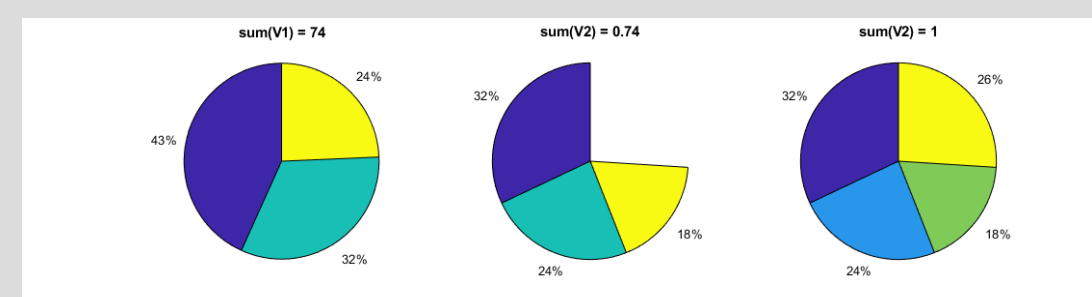

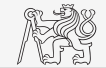

#### Function scatter

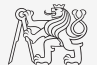

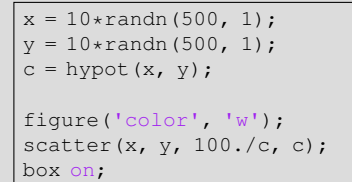

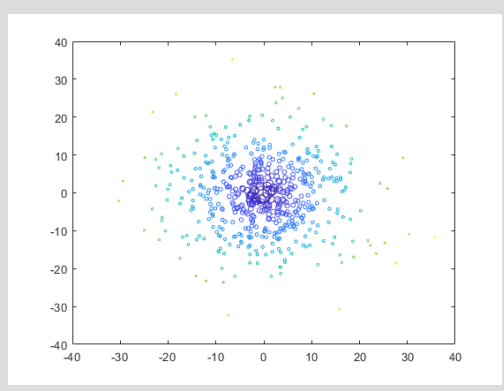

### Box  $Plot - boxchart (2020a)$

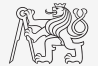

- $\triangleright$  Box plot shows basic statistical properties of random data.
	- $\blacktriangleright$  Median, lower and upper quartiles, outliers and minimal/maximal values (outside outliers).

```
nSamples = 1e2;data = [randn(nSamples, 4).*(1:4), ...]5*rand(nSamples, 1) + (1:4);
figure
boxchart(data, 'BoxFaceColor', 'r')
ylabel('values (-)')
```
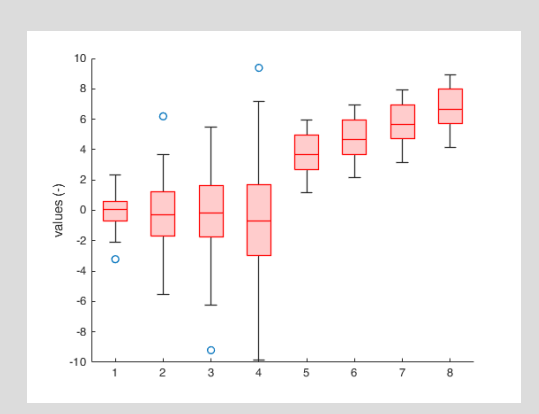

### Picture Depiction

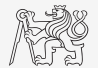

**Function image, imagesc, colormap.** 

load mandrill image(X) colormap(map) axis equal

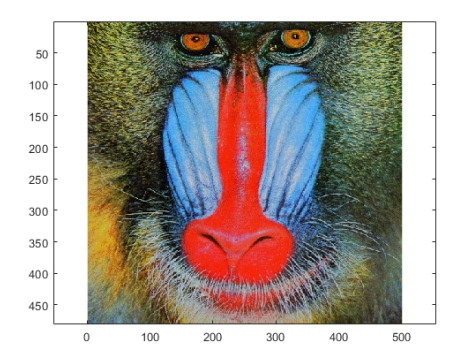

load clown imagesc(X) colormap(gray)

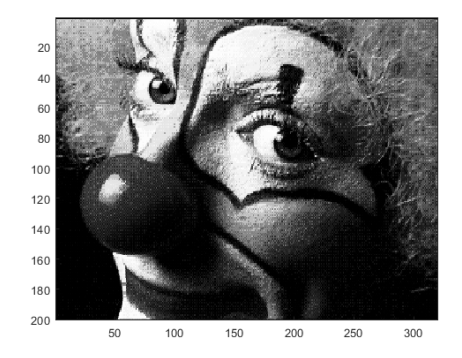

#### [Visualizing in](#page-2-0) Matlab

#### Function colormap I.

- $\triangleright$  Determines the scale used in picture color mapping.
- It is possible to create/apply an own one: colormapeditor.

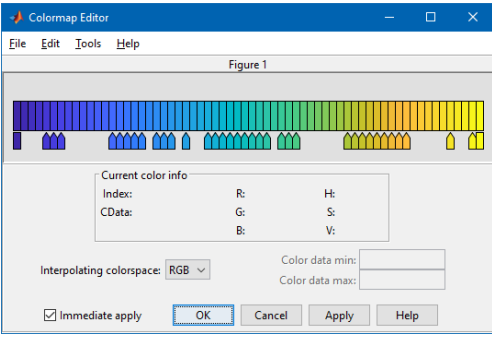

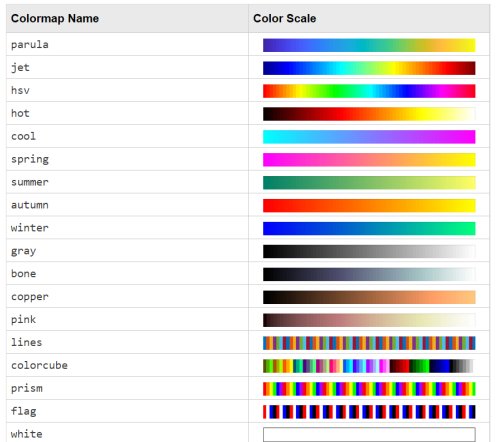

#### Function colormap II.

- $\blacktriangleright$  Create a chessboard as shown in the figure.
	- $\blacktriangleright$  The picture can be drawn using the function imagesc.
	- ▶ Consider colormap setting.

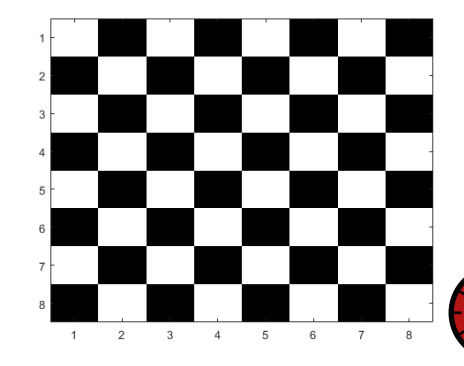

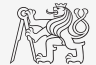

600

## Live Script I.

- $\blacktriangleright$  Live script can contain code, generated output, formatted text, images, hyperlinks, equations, . . .
	- $\blacktriangleright$  It is necessary to use Live Editor.
	- From MATLAB window:  $HOME \rightarrow New Live Script.$
	- From editor:  $EDITOR \rightarrow New \rightarrow Live$  Script
	- $\blacktriangleright$  Editor creates  $\star$ .mlx files.
- $\blacktriangleright$  Export options: PDF, HTML,  $\blacktriangleright$  EX-
- Internal extensive equation editor.

#### $\overline{a}$  $R$  ,  $\odot$   $R$   $R$   $R$  $\overline{\phantom{0}}$ a control  $\neq$  $\,<$  $\approx$  $\bar{\Sigma}$  $\mathbb{H}^{\mathbb{C}}$ Power Fraction Under Underover Beveled FORMA

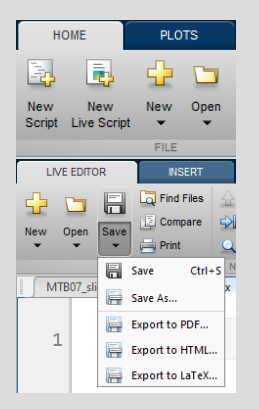

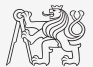

#### Live Script II.

**Continental** 

 $\mathbf{1}$ 

 $\frac{2}{3}$ 

 $\overline{4}$ 

÷

 $6$ 

 $\overline{7}$ 

 $_{8}$ 

 $\overline{9}$ 

 $10$ 

 $11\,$ 

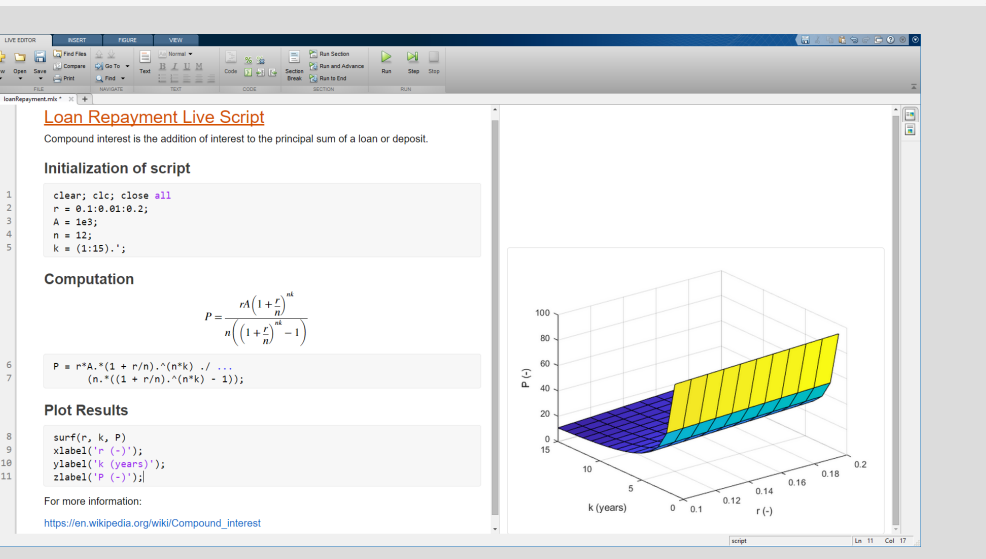

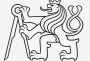

Visualization

#### Object Handles I.

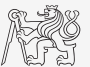

- $\triangleright$  Each individual graphical object has its own pointer ('handle' in Matlab terms).
- $\blacktriangleright$  These handles are practically a reference to an existing object.
- Handle is always created by MATLAB, it is up to the user to store it.
- One handle can be saved to several variables but they refer to a single object.
- All graphical objects inherit superclass handle.
	- Inherits several useful methods (set, get, delete, isvalid, ...).

```
hFig = figure;
hAx = axes('Parent', hFig);hLine1 = line('Parent', hAx);
```
- Graphical objects respect specific hierarchy.
- See help for list of properties  $\gg$  doc Figure Properties,  $\gg$  doc Axes Properties, >> doc Line Properties, ...)

#### [Visualizing in](#page-2-0) Matlab

### Object Handles II.

 $\blacktriangleright$  Property inspector (inspect).

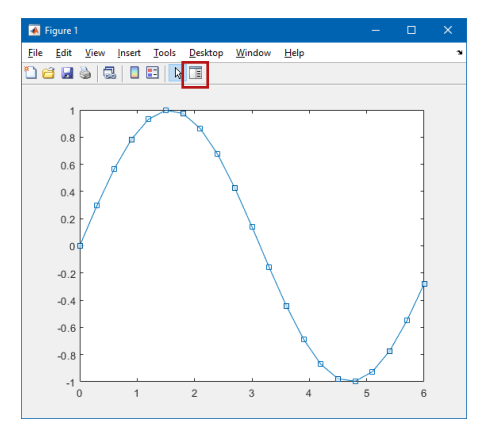

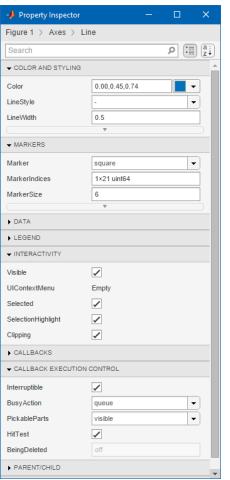

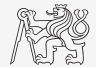

### Object Handles III.

- $\blacktriangleright$  The way of setting handle object properties.
	- $\blacktriangleright$  Using functions set and get.
		- $\blacktriangleright$  It is not case sensitive.

```
myLineObj = plot(1:10);get(myLineObj, 'color')
```
set(myLineObj, 'color', 'r')

- Dot notation.
	- $\blacktriangleright$  It is cAsE sEnSiTiVe.

```
myLineObj = plot(1:10);myLineObj.Color
```

```
myLineObj.Color = 'r';
myLineObj.Color
```
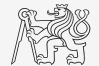

#### Functions get and set

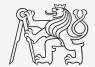

 $\triangleright$  Create a graphic object in the way shown. Then using functions get and set perform following tasks.

 $myLineObj = plot(0:10);$ 

- Find out the thickness of the line and increase it by 1.5.
- $\triangleright$  Set the line color to green.
- Set the line style to dotted.

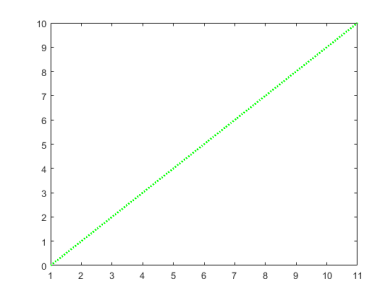

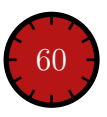

#### Dot Notation Application

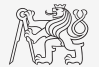

 $\triangleright$  Using dot notation change the initial setting of the function shown to get plot as in the figure.

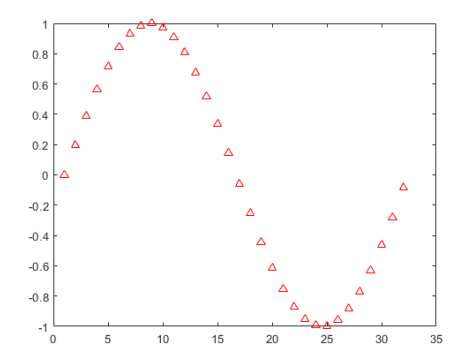

 $myLineObj = plot(sin(0:0.2:2*pi));$ 

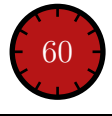

### Graphics Object Hierarchy

 $\triangleright$  All graphical objects are connected in the hierarchy via Children and Parent properties.

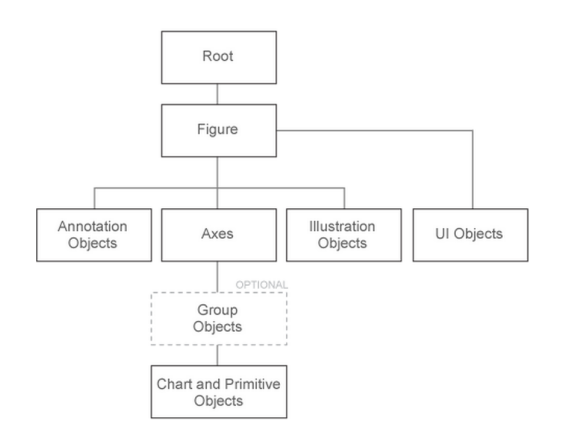

```
hRoot = groot;
hFig = figure('Parent', hRoot);
hAx = axes ('Parent', hFig);
hLine = line('Parent', hAx, ...
  'XData', -10:10, ...
  'YData', (-10:10).^3);
hTitle = title(hAx, 'Cubic fcn.');
```

```
hRoot.Children % ans = hFig
hFig.Children % ans = hAx
hAx.Children % ans = hLine
hLine.Children
% ans = 0x0 GraphicsPlaceholder
hTitle.Parent % ans = hAx
```
hRoot.Children.Children.Color = 'y';

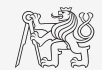

#### LineSpec — Default Setting

- $\triangleright$  Colors in given order are used when plotting more lines in one axis.
- $\blacktriangleright$  It is not necessary to set color of each curve separately when using hold on, nor plotting matrix columns.

```
close all; clear; clc;
x = (0:0.01:pi).';
figure;
hold on;
plot(x, 1*sin(x));
plot(x, 2*sin(x));plot(x, 3*sin(x));
```
figure,  $plot(x, 1:3*sin(x))$ ;

set(groot, 'defaultAxesColorOrder', ... myColors)

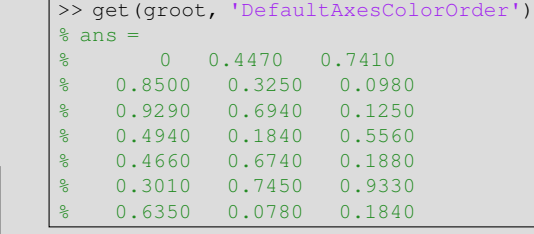

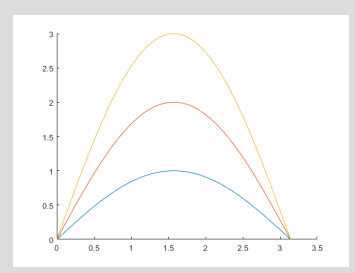

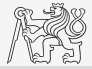

### What Is Handle Good For?

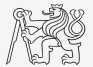

- $\triangleright$  When having a handle, one can entirely control given object.
- $\triangleright$  The example below returns all identifiers existing in window figure.
- In this way we can, for instance, change item 'Open...' to 'Otevrit...'.
	- $\triangleright$  Or anything else (e.g. callback of file opening to callback of window closing :)).

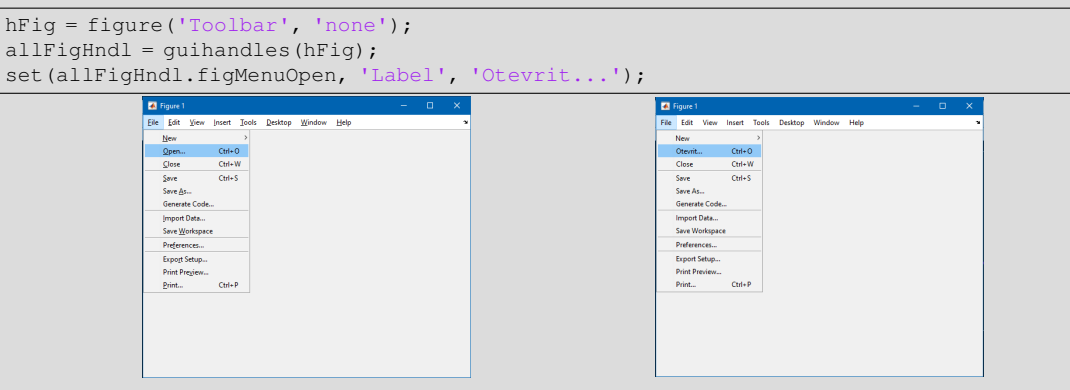

#### Exercise I.

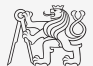

- $\triangleright$  Create a script to simulate L roll of the dice.
	- $\triangleright$  What probability distribution do you expect?
	- $\triangleright$  Use histogram to plot the result.
	- $\triangleright$  Consider various number of tosses L (from tens to millions).

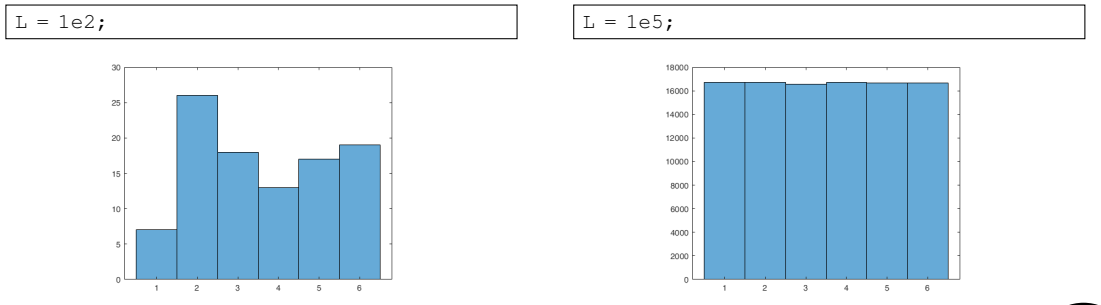

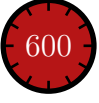

#### Exercise II.a

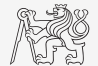

- Use Monte Carlo method to estimate the value of  $\pi$ .
	- $\triangleright$  Monte Carlo is a stochastic method using pseudo-random numbers.
- $\blacktriangleright$  The procedure is as follows:
	- $\blacktriangleright$  1. Generate points (uniformly distributed) in a given rectangle.
	- $\triangleright$  2. Compare how many points there are in the whole rectangle and how many there are inside the circle.

$$
\frac{S_{\rm o}}{S_{\square}} = \frac{\pi r^2}{\left(2r\right)^2} = \frac{\pi}{4} \approx \frac{\text{hits}}{\text{shots}}
$$

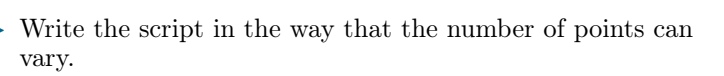

 $\triangleright$  Notice the influence of the number of points on accuracy of  $\frac{1}{2}$  600

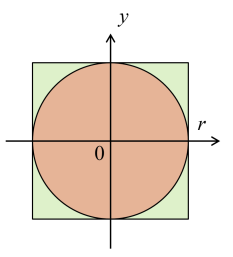

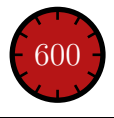

#### Exercise II.b

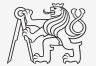

Resulting code (circle radius  $r = 1$ ):

#### Exercise II.c

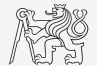

▶ Approximation of Ludolph's number - visualization:

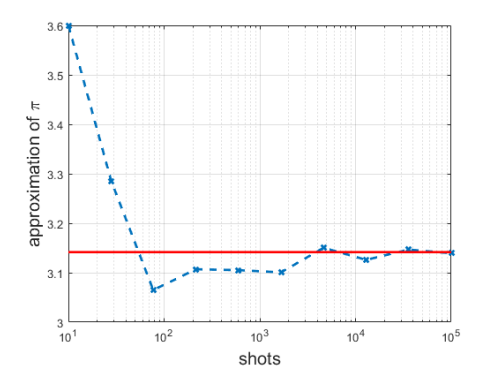

#### Exercise II.d

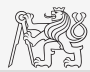

 $\blacktriangleright$  Visualization of the task:

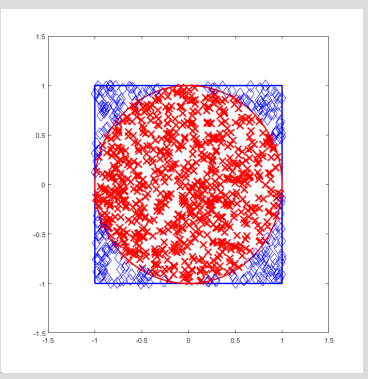

#### Exercise III.a

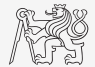

- $\triangleright$  Create a script to simulate N series of trials, where in each series a coin is tossed M times (the result is either head or tail).
	- $\blacktriangleright$  Generate a matrix of tosses (of size  $M \times N$ ).
	- $\triangleright$  Calculate how many times head was tossed in each of the series (a number between 0 and M).
	- $\triangleright$  Calculate how many times more (or less) the head was tossed than the expected average (given by uniform probability distribution).
	- What probability distribution do you expect?
	- $\blacktriangleright$  Plot resulting deviations of number of heads.
		- $\triangleright$  Use function histogram.

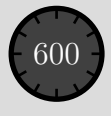

#### Exercise III.b

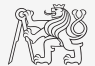

 $\blacktriangleright$  Mean and standard deviation of nOnesOverAverage:

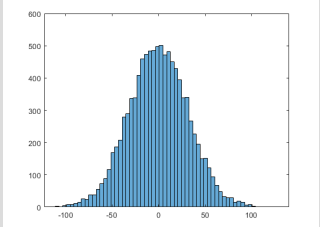

$$
\mu = \frac{1}{N} \sum_{i} x_i \approx 0
$$
\n
$$
\sigma = \sqrt{\frac{\sum_{i} (\mu - x_i)^2}{N}} = \sqrt{1000} \approx 31.62
$$

#### Exercise III.c

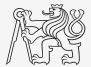

 $\triangleright$  To test whether we get similar distribution for directly generated data:

figure(2): histogram $(0 + 31.62*$ randn $(N, 1)$ , 60);

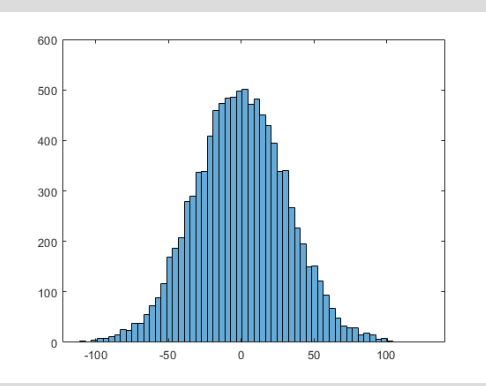

Coin toss: Directly generated data:

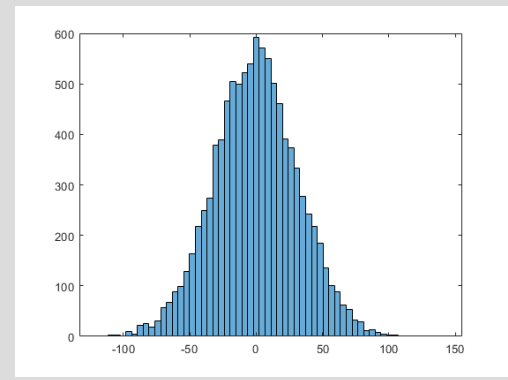

#### Exercise IV.

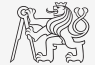

 $\triangleright$  Fourier series approximation of a periodic rectangular signal with zero direct component, amplitude  $A$  and period  $T$  is

$$
s(t) = \frac{4A}{\pi} \sum_{k=0}^{\infty} \frac{1}{2k+1} \sin\left(\frac{2\pi t (2k+1)}{T}\right).
$$

 $\triangleright$  Plot resulting signal  $s(t)$  approximated by one to ten harmonic components in the interval  $t \in [-1.1; 1.1]$  s; use  $A = 1$  V and  $T = 1$  s.

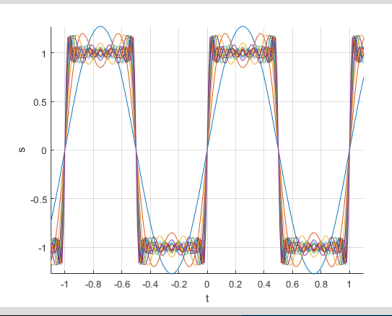

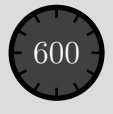

#### Exercise V.

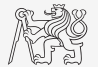

 $\triangleright$  Modify the axes of the chessboard so that it corresponded to reality:

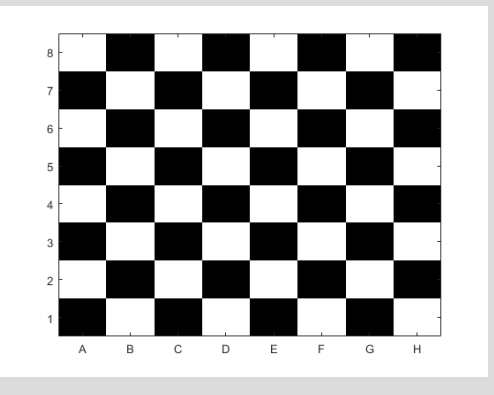

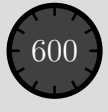

#### Exercise VI.a

- $\triangleright$  Create a script which shows a figure with a clock face showing actual time.
- $\triangleright$  To determine actual time use function clock.

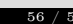

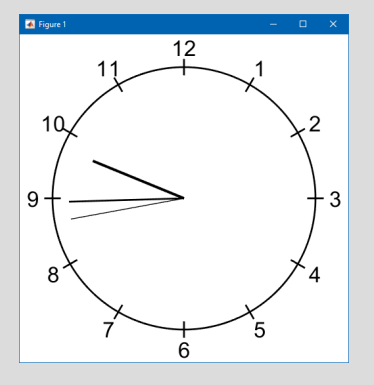

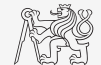

1200

### Exercise VI.b

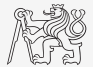

# <span id="page-57-0"></span>Questions?

[BE0B17MTB](https://cw.fel.cvut.cz/b201/courses/be0b17mtb) – Matlab [matlab@elmag.org](mailto:matlab@elmag.org)

November 11, 2020 Winter semester 2020/21

This document has been created as a part of BE0B17MTB course.

Apart from educational purposes at CTU in Prague, this document may be reproduced, stored, or transmitted only with the prior permission of the authors. Acknowledgement: Filip Kozak, Pavel Valtr.